# **Using MySchoolSask Parent Portal**

*On a Mobile device (iOS, Android, etc.)*

**Contents**

Logging In *Note:*  $\ddot{Y}$ [ ' ih-ai • ckca { ^A|[ \* \*a} \*Aa} { "• c a ^Ac@i[ ' \* @AaeAO[ { ] "c^iAC}[chaeA { [aa]^Aa^ca&^D

 $\frac{1}{2}$ ્રિ*N [ [ [ Jc^åÈlåck {* æ ^là^là^ }^-å&åæ|le [k͡l@æç^l´ r͡ " /lå ^çå&^ Remember PasswordDÈ

<span id="page-2-0"></span>**Home Page**

**MySchoolSask Home**

**View Full Site**

Ç*Þ[*c^KÁV@ã•Áã•Ác@^ *[}|*^ ¸æ^Ác*[Áç*ã^ ¸Áæ}*å ã[* , }|[æ*åk*æ ¦^][¦ck&æ¦å [}kæk { [àä|^kå^çå&^É *V@a=ka}&| ~a^=kOcESkæ}akSa}a^i \*ælc^}k!^][lc &æ¦å•Áã-Ác@ã•Áã•Áæ]]|ã&æà|^Ác[Á^[~'Á&@ã|åDÈ* 

### **Viewing Report Cards (Kindergarten)**

## **Family**

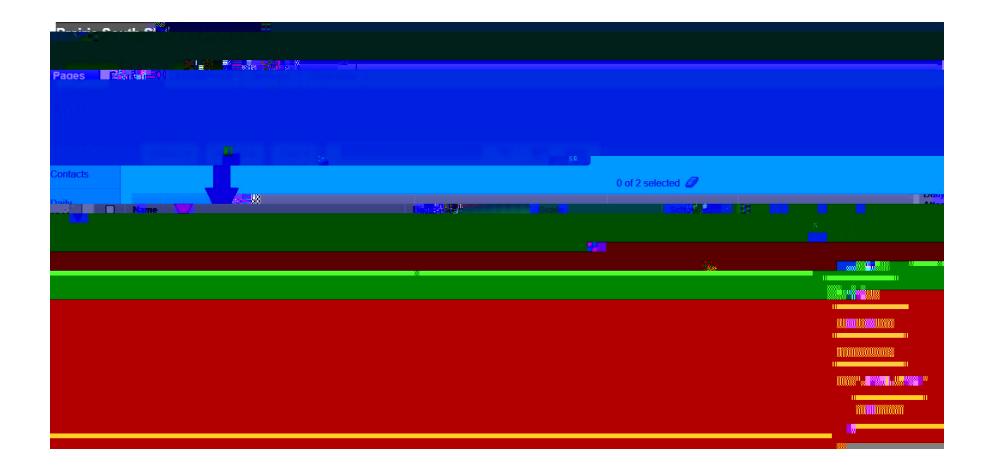

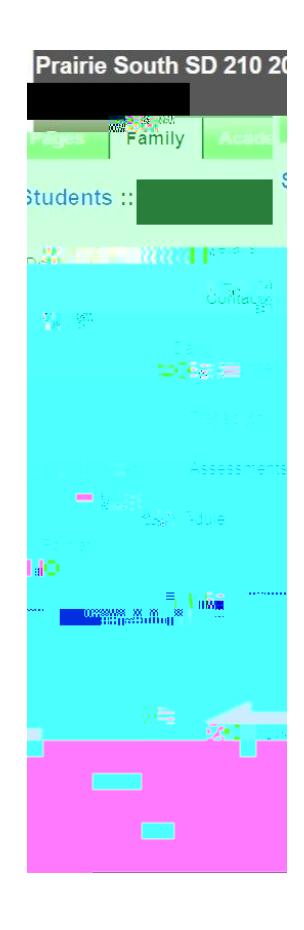

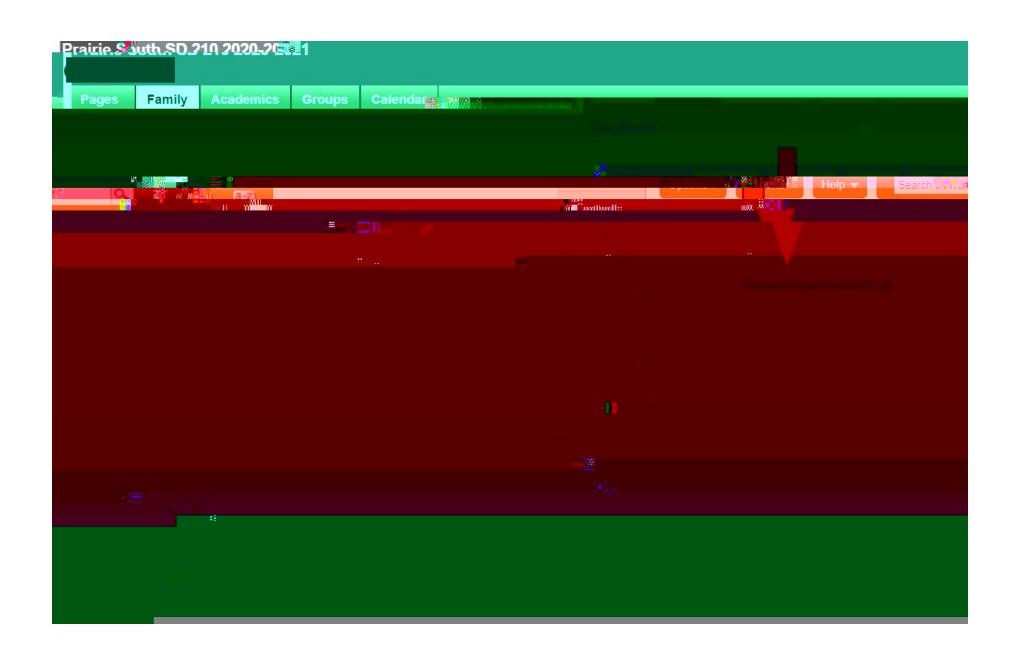

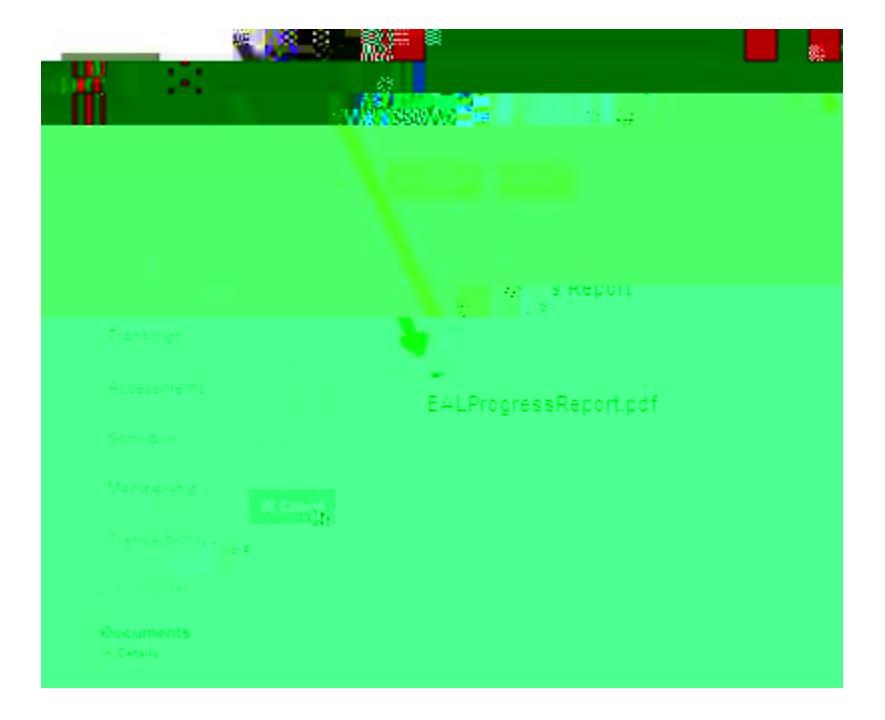

#### **Viewing Classes, Grades and Assignments (Mobile Version)**

**Grades**

*7KLVDVVXPHV\RXGLG QRW VHOHFW9LHZ)XOO6LWHLQ D [SUHYLRXVVWHS](#page-2-0)*

- **6. Viewing Classes**
- 

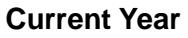

**All Terms**

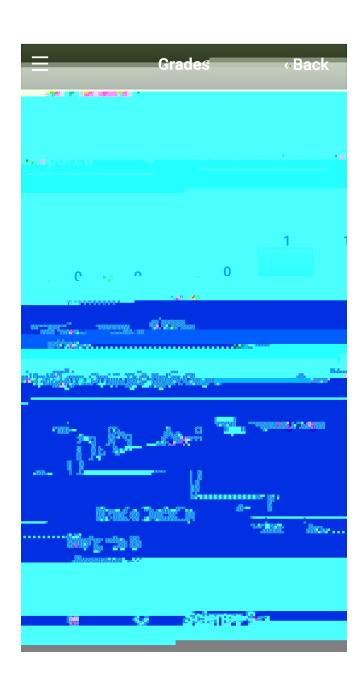

### **High School**

#### **Grade Details Weights & Averages**

**Posted grade Cumulative**

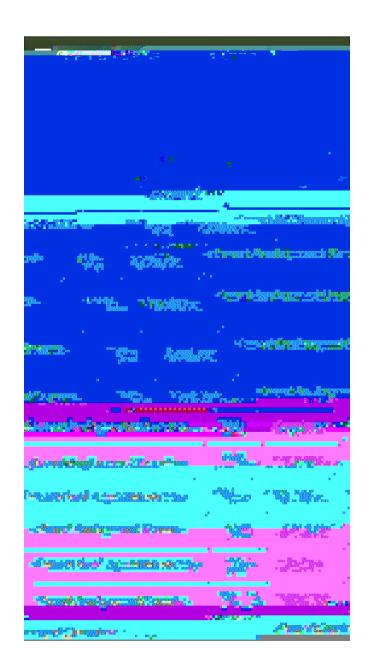

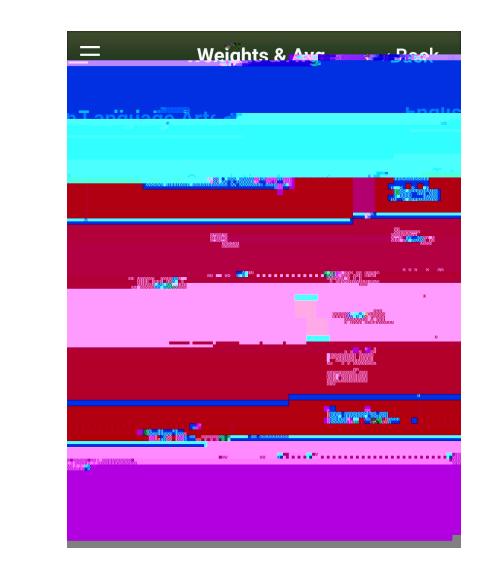

**Elementary**

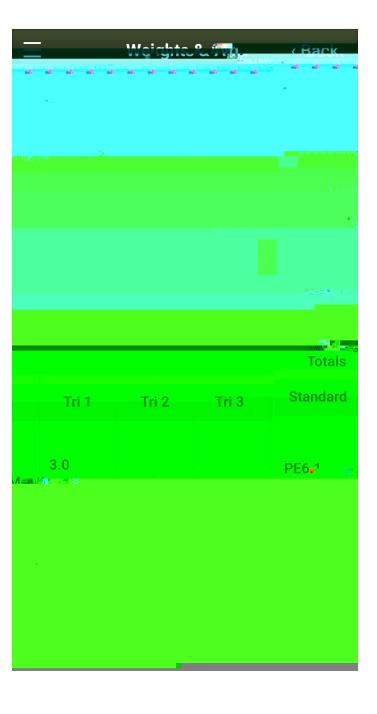

## **7. Viewing Grades**  $\Im X$ <sup>2</sup>,  $\frac{1}{2}$   $\Im Y$   $\frac{1}{2}$

0d|{æ^A|[[\A•|ä\*@c|^Aåå~^/¦^}cA~[¦Aæ}A^|^{^}cæ*¦^*A•c`å^}cAæ•A[]][•^åAc[AæA@ã\*@ *•&@[[|*A•c ~å^}cÉ

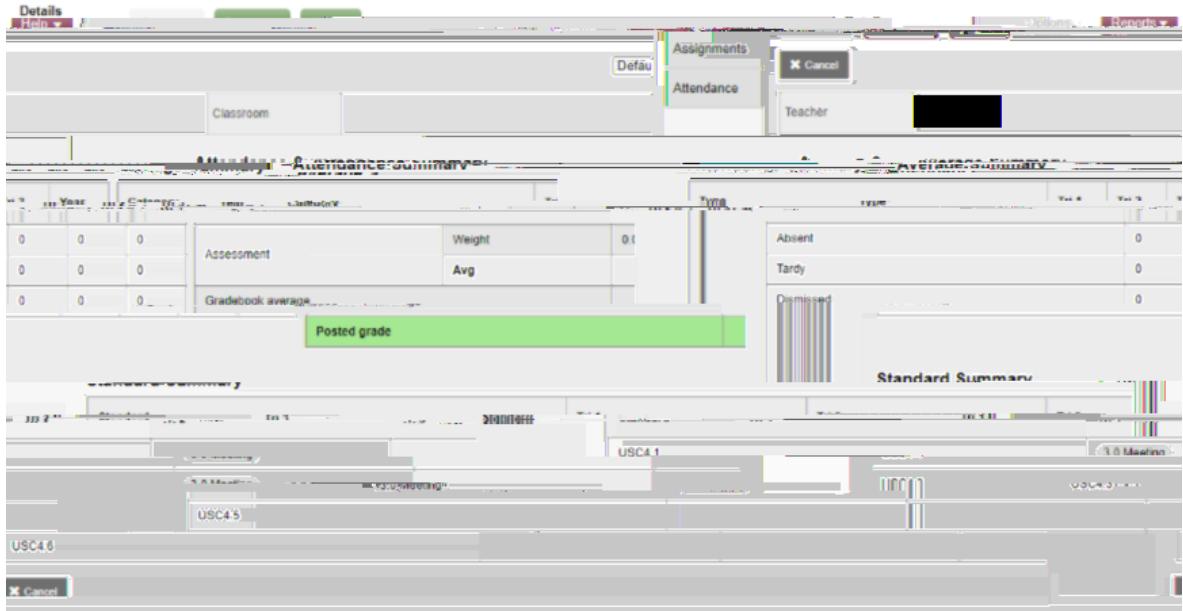

**Elementary**

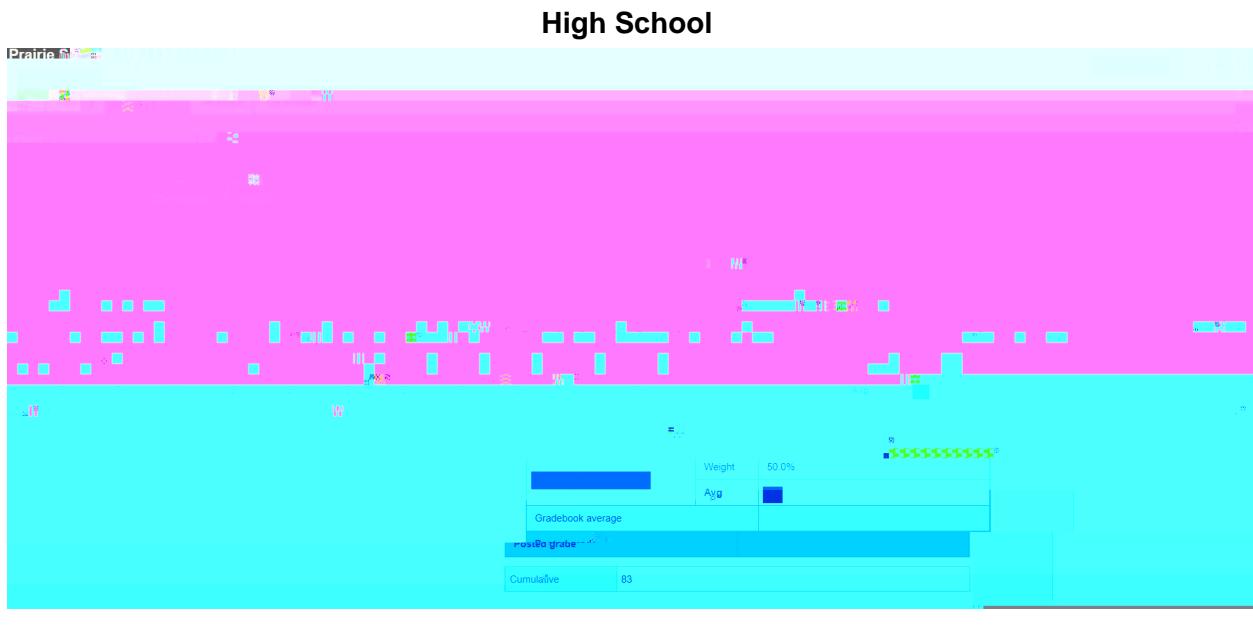

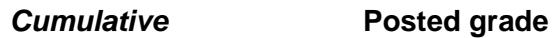

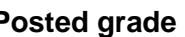

Viewing Assignments  $\Im \mathcal{X}$   $\land$  ,  $\Diamond$   $\Diamond$   $\Diamond$   $\Diamond$   $\Diamond$